## **LaTeX on MacOS X**

## **Install**

- 1. [The MacTeX Distribution:](http://www.tug.org/mactex/) this is the new "standard" for LaTeX on MacOS, it is based on the official TUG TeX Live distribution. Just install the [MacTeX.dmg](ftp://tug.org/tex/mactex/MacTeX.dmg) (full TeX Live distribution from TUG, unmodified). When using the install package, there is an extra button at bottom left labeled "Customize"; by clicking it, you can choose what to install: install just the TeX Live distribution, and uncheck anything else. You can install the other stuff independently.
- 2. You need to install **ghostscript** and **ImageMagick** as well. We suggest **not** to use the above MacTeX to install them, but rather to use [MacPorts.](http://trac.macosforge.org/projects/macports/wiki)

## **Typesetting with LaTeX**

You can use [Aquamacs](http://aquamacs.org/), an easy-to-use, Mac-style Emacs for Mac OS X (sic.). It comes with [LaTeX](http://aquamacs.org/latex.shtml) [support](http://aquamacs.org/latex.shtml) built in. The only caveat is that you need to install ispell (or aspell) to get the internal spell checker to work. To this purpose you can use [MacPorts](http://trac.macosforge.org/projects/macports/wiki) or [cocoAspell](http://people.ict.usc.edu/~leuski/cocoaspell/home.html).

On top of Aquamacs (or of your favourite emacs) you can install the [Enhanced Carbon Emacs \(ECE\)](http://www.versiontracker.com/dyn/moreinfo/macosx/17244) [plugin](http://www.versiontracker.com/dyn/moreinfo/macosx/17244): Enhanced Carbon Emacs is now a universal enhancement plugin for arbitrary (unix, carbon, or aqua) emacs distributions (such as Yaced, Aquamacs, CarbonEmacs Tiger, or the native darwin emacs in /usr/bin/emacs). This includes a fully customisable LaTeX editing environment based on AucTeX, RefTeX, Preview and other packages. Basically, ECE is a convenient way to properly install a large number of pre-configured useful packages for LaTeX users, which includes a hack of AUCTeX, that allows to have a more intuitive handling of the "view" command in a macintosh context (in particular, for non-pdftex users willing to preview in pdf).

There are other alternatives, like [iTeXMac](http://itexmac.sourceforge.net/) or [TeXShop.](http://www.uoregon.edu/~koch/texshop/)

Apple Preview.app doesn't reload the PDF file when it changes, which is king of annoying. A good PDF previewer for latex is [PDFView](http://pdfview.sourceforge.net/). You can use [TeXniscope](http://www2.ing.unipi.it/~d9615/homepage/texniscope.html) which works with DVIs as well; but it doesn't seem to play well with intel macs.

Check out [LaTeXiT,](http://ktd.club.fr/programmation/latexit_en.php) handy in combination with Keynote, Powerpoint, or other software in which you want to include latex snippets.

As for bib files, [BibDesk](http://bibdesk.sourceforge.net/) is a graphical BibTeX-bibliography manager for Mac OS X; it also allows you to export to HTML and RSS.

## **Links**

[Getting Started With TeX](http://www.cs.wright.edu/~jslater/mac-tex/mac-tex-intro/mactexintro.html)

From: <https://wiki.inf.unibz.it/> - **Engineering-Tech Wiki**

Permanent link: **[https://wiki.inf.unibz.it/doku.php?id=contrib:latex\\_on\\_macosx&rev=1172454251](https://wiki.inf.unibz.it/doku.php?id=contrib:latex_on_macosx&rev=1172454251)**

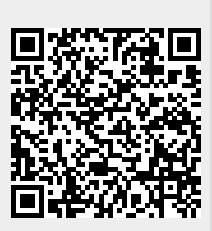

Last update: **2019/01/16 10:03**